## 分子進化の統計モデリング とモデル選択

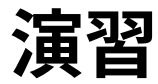

- Kakusan4 による分子進化モデルの選択
- モデル選択結果を見る

## **Kakusan4 を起動**

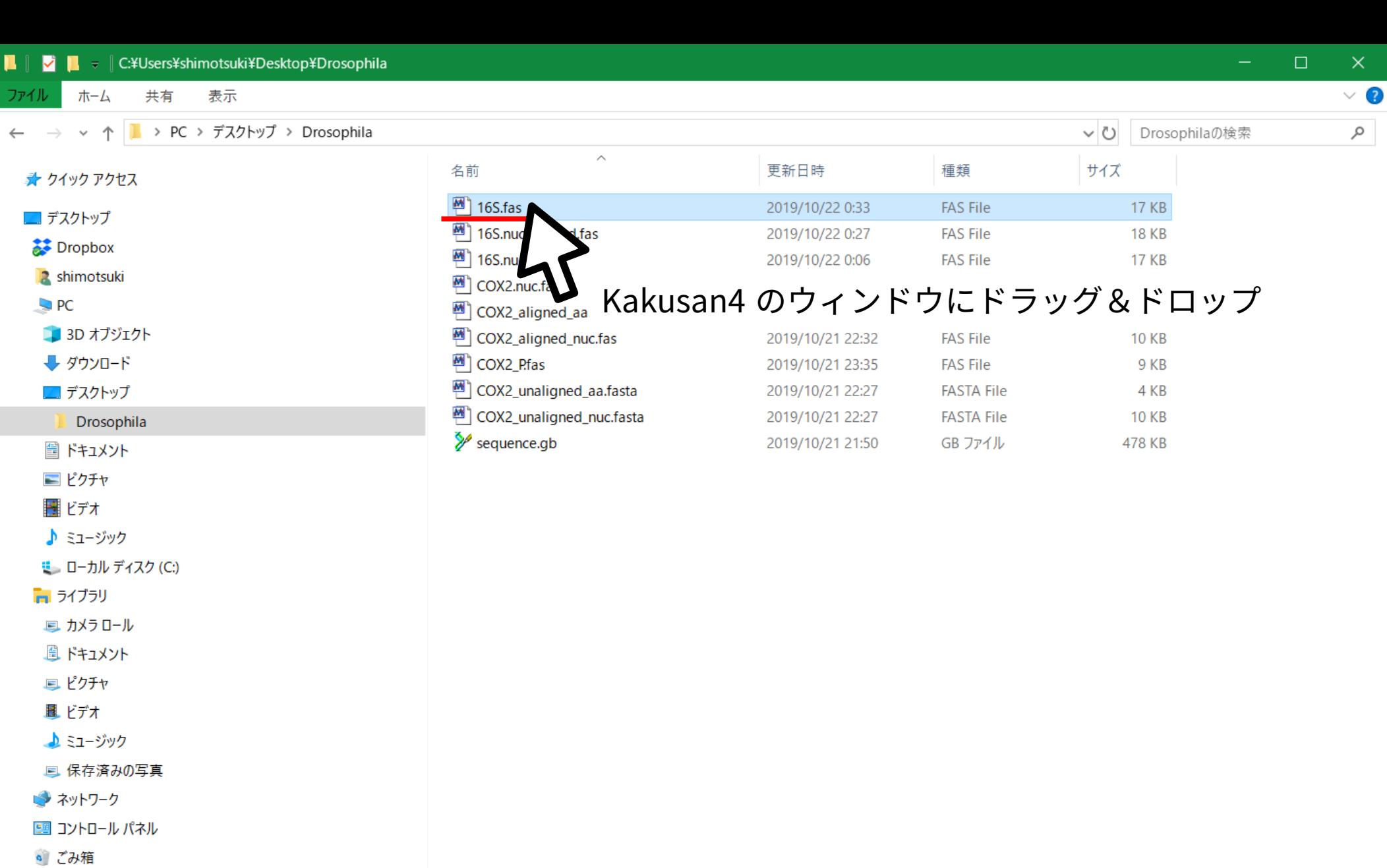

**Drosophila** 

(a) Kakusan4

If you publish your study using Kakusan4, please cite the following. Tanabe AS (2011) "Kakusan4 and Aminosan: two programs for comparing nonpartitioned, proportional, and separate models for combined molecular phylogenetic analyses of multilocus sequence data", Molecular Ecology Resources, vol.11, pp.914-921.

Copyright (C) 2006-2012 Akifumi S. Tanabe

This program is free software; you can redistribute it and/or modify it under the terms of the GNU General Public License as published by the Free Software Foundation; either version 2 of the License.

This program is distributed in the hope that it will be useful, but WITHOUT ANY WARRANTY; without even the implied warranty of MERCHANTABILITY or FITNESS FOR A PARTICULAR PURPOSE. See the **GNU General Public License for more details.** 

You should have received a copy of the GNU General Public License along with this program; if not, write to the Free Software Foundation, Inc., 51 Franklin Street, Fifth Floor, Boston, MA 02110-1301 USA.

Parsing command line options... No input files are specified. Entering interactive mode. Specified options are ignored. Specify an input file name. Note that you can use wild card. C:¥Users¥shimotsuki¥Desktop¥Drosophila¥16S.fas\_

フルパスが入力されたのを確認して Enter

 $\Box$ 

 $\times$ 

 $\overline{\phantom{0}}$ 

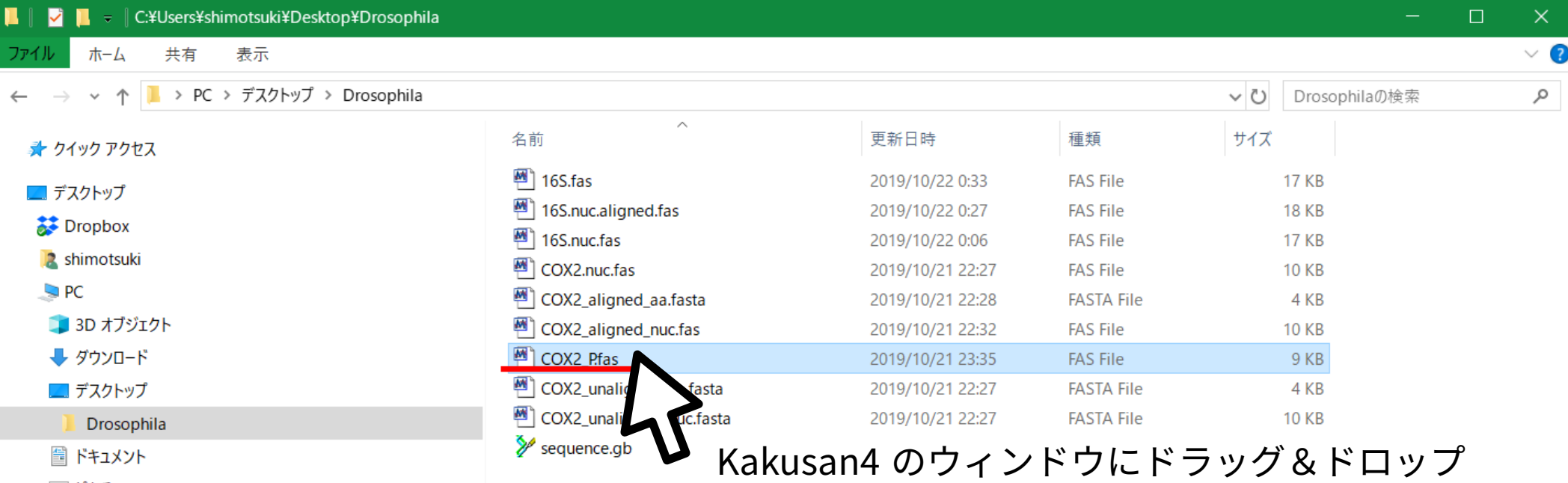

- 置 ドキュメント
- ■ピクチャ
- ||■ ビデオ
- ♪ ミュージック
- **ローカル ディスク (C:)**

■ ライブラリ

- ■カメラロール
- 風 ドキュメント
- 具ピクチャ
- 風 ビデオ

▲ミュージック

』 保存済みの写真

- ネットワーク
- 图 コントロール パネル
- ごみ箱
- **Drosophila**

Molecular Ecology Resources, vol.11, pp.914-921.

Copyright (C) 2006-2012 Akifumi S. Tanabe

This program is free software; you can redistribute it and/or modify it under the terms of the GNU General Public License as published by the Free Software Foundation; either version 2 of the License.

 $\Box$ 

 $\times$ 

This program is distributed in the hope that it will be useful, but WITHOUT ANY WARRANTY; without even the implied warranty of MERCHANTABILITY or FITNESS FOR A PARTICULAR PURPOSE. See the **GNU General Public License for more details.** 

You should have received a copy of the GNU General Public License along with this program; if not, write to the Free Software Foundation, Inc., 51 Franklin Street, Fifth Floor, Boston, MA 02110-1301 USA.

Parsing command line options... No input files are specified. Entering interactive mode. Specified options are ignored. Specify an input file name. Note that you can use wild card. C:¥Users¥shimotsuki¥Desktop¥Drosophila¥16S.fas "C:/Users/shimotsuki/Desktop/Drosophila/16S fas" was accented Specify an input file name or just フルパスが入力されたのを確認して Enter ification C:¥Users¥shimotsuki¥Desktop¥Drosophila¥COX2\_P.fas\_

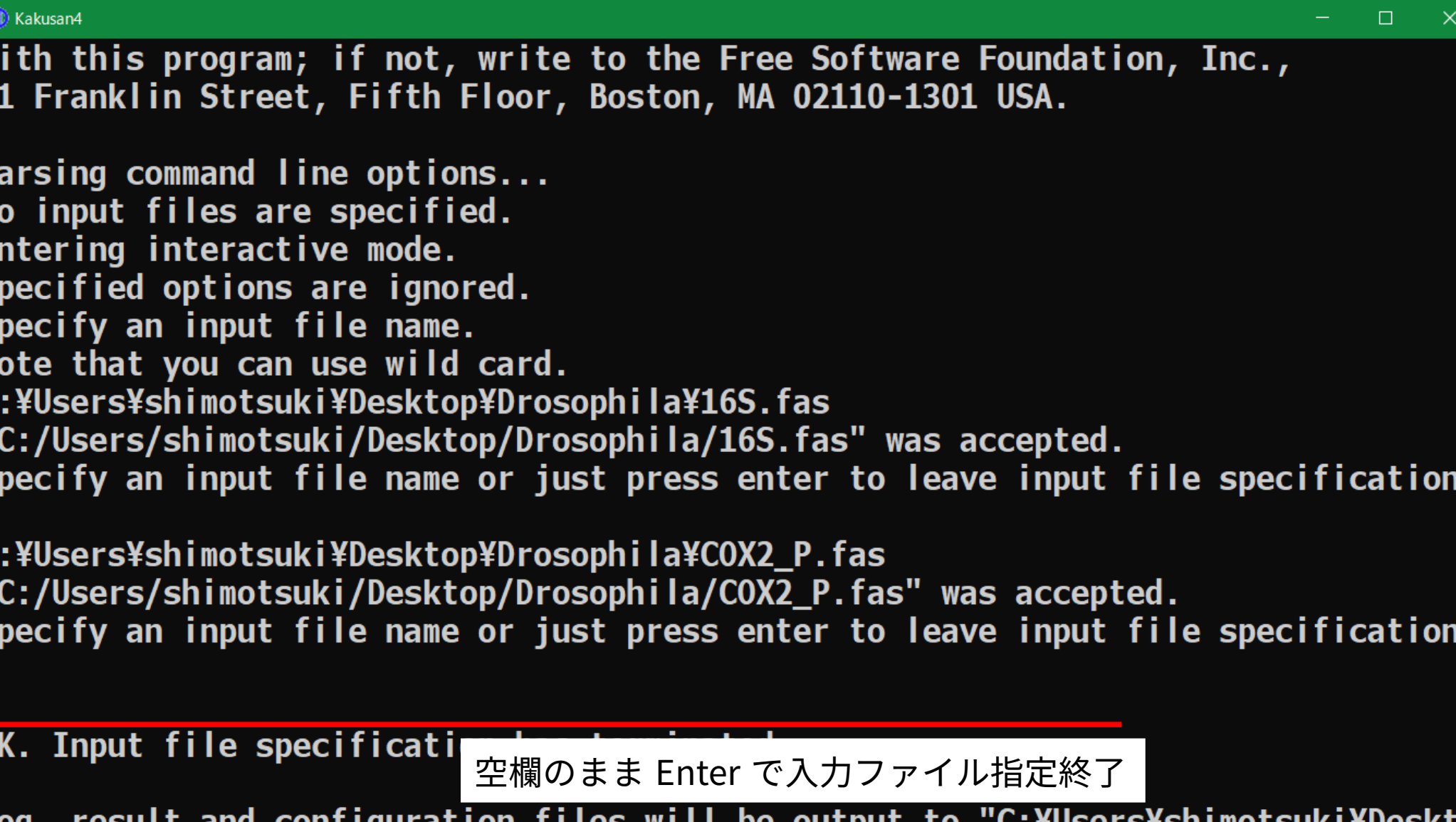

Log, **Log, resuit and configuration f**<br>op¥Drosophila¥16S.fas.kakusan".

**OUTPUT OPTIONS** 

W 5

P

NESSNC"

 $\overline{\mathsf{s}}$ 

 $\mathbf{\dot{c}}$ 

 $\overline{\mathsf{s}}$ 

 $\overline{\mathbf{0}}$ 

Which is a target analysis software? (MrBayes/Treefinder/PAUP/PHYML/RAxML) (default: RAxML)

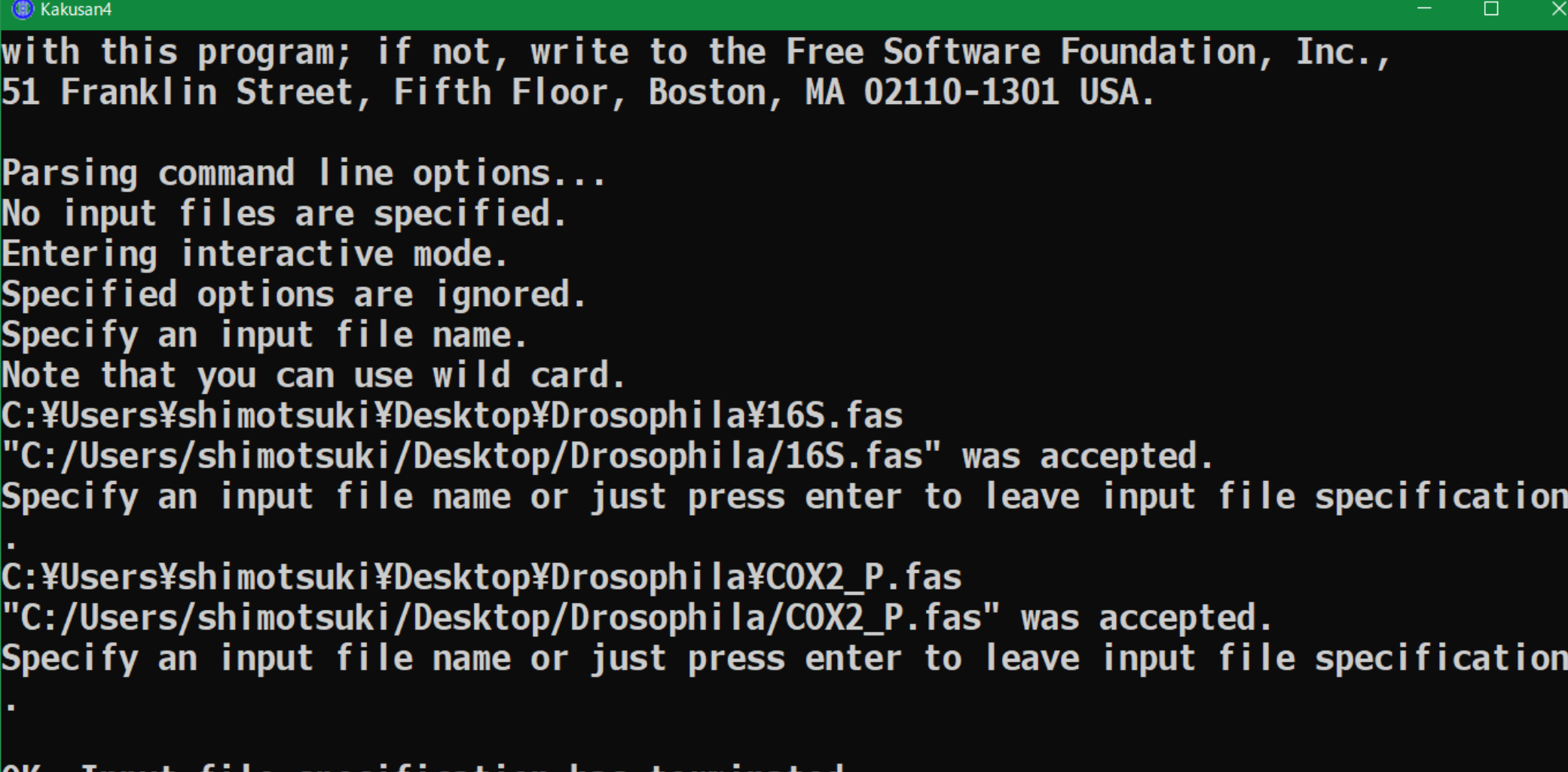

**OK. Input file specification has terminated.** 

Log, result and configuration files will be output to "C:¥Users¥shimotsuki¥Deskt op¥Drosophila¥16S.fas.kakusan".

**OUTPUT OPTIONS** 

w<br>5:

 $\overline{\mathsf{s}}$ 

|-<br>C<br>"

S

空欄のまま Enter

Which is a target analysis software? (MrBayes/Treefinder/PAUP/PHYML/RAxML) (default: RAxML)

 $\times$ 

OK. Input file specification has terminated.

Log, result and configuration files will be output to "C:¥Users¥shimotsuki¥Deskt op¥Drosophila¥16S.fas.kakusan".

**OUTPUT OPTIONS** 

Which is a target analysis software? (MrBayes/Treefinder/PAUP/PHYML/RAxML) (default: RAxML)

OK. The model configuration files for RAxML will be output.

**ANALYSIS OPTIONS** 

Because you enabled output option for MrBayes, Treefinder, or RAxML, partitionin g of codon positions is forced to enable.

You enabled partitioning of codon positions. Do you want to consider nonpartitioning of codon positions?  $(y/n)$ If you say yes, applying nonpartitioned models to all-codon position-concatenate d sequences will be considered on each locus. 空欄のまま Enter  $(default: y)$ 

op¥Drosophi la¥16S.fas.kakusan".

**OUTPUT OPTIONS** 

Which is a target analysis software? (MrBayes/Treefinder/PAUP/PHYML/RAxML) (default: RAxML)

 $\Box$ 

OK. The model configuration files for RAxML will be output.

**ANALYSIS OPTIONS** 

Because you enabled output option for MrBayes, Treefinder, or RAxML, partitionin g of codon positions is forced to enable.

You enabled partitioning of codon positions. Do you want to consider nonpartitioning of codon positions? (y/n) If you say yes, applying nonpartitioned models to all-codon position-concatenate d sequences will be considered on each locus.  $(default: y)$ 

OK. Nonpartitioning of codon positions is enabled.

You input multiple files. Do you want to consider nonpartitioning of loci?  $(y/n)$ If you say yes, applying nonpartitioned models to all-loci-concatenated sequence s will be considered. (default: n) 「y 」と入力して Enter У.

OK. The model configuration files for RAxML will be output.

**ANALYSIS OPTIONS** 

Because you enabled output option for MrBayes, Treefinder, or RAxML, partitionin g of codon positions is forced to enable.

 $\Box$ 

 $\times$ 

```
You enabled partitioning of codon positions.
Do you want to consider nonpartitioning of codon positions? (y/n)If you say yes, applying nonpartitioned models to all-codon position-concatenate
d sequences will be considered on each locus.
(default: y)
```
OK. Nonpartitioning of codon positions is enabled.

```
You input multiple files.
Do you want to consider nonpartitioning of loci? (y/n)If you say yes, applying nonpartitioned models to all-loci-concatenated sequence
s will be considered.
(default: n)
OK. Nonpartitioning of loci is enabled.
You input multiple files and/or protein coding sequence.
Do you want to compare nonpartitioned, equalrate, and separate models on all-loc
i concatenated sequences? (y/n)空欄のまま Enter
(default: y)
```

```
(B) Kakusan4
Do you want to consider nonpartitioning of codon positions? (y/n)
If you say yes, applying nonpartitioned models to all-codon position-concatenate
d sequences will be considered on each locus.
(default: y)OK. Nonpartitioning of codon positions is enabled.
You input multiple files.
Do you want to consider nonpartitioning of loci? (y/n)If you say yes, applying nonpartitioned models to all-loci-concatenated sequence
s will be considered.
(default: n)OK. Nonpartitioning of loci is enabled.
You input multiple files and/or protein coding sequence.
Do you want to compare nonpartitioned, equalrate, and separate models on all-loc
i concatenated sequences? (y/n)(default: y)0K. Comparison among nonpartitioned, equalrate, and separate models is enabled.
Because you enabled output option for RAxML, the likelihoods will be calculated
by RAxML.
```
Do you want to optimize the parameters of base composition? (y/n)  $(default: n)$ 

空欄のまま Enter

Because you enabled output option for RAxML, the likelihoods will be calculated by RAxML.

 $\Box$ 

 $\times$ 

Do you want to optimize the parameters of base composition? ( $y/n$ ) (default: n)

OK. The empirical values will be used.

Because you enabled output option for RAxML, the number of rate categories of di screte gamma rate heterogeneity is set to 4.

Because you specify BASEML or RAxML as likelihood calculator, invariant model fo r among-site rate variation will not be considered.

Because you did not specify BASEML as likelihood calculator, because you disable d the output option for MrBayes, or because you enabled comparison among nonpart itioned, proportional and separate models, N-GAM and autocorrelated discrete gam ma models for among-site rate variation will not be considered.

Because you enabled comparison among nonpartitioned, proportional and separate m odels, a common tree topology will be used for parameter optimization on each lo CUS.

If you want to give tree(s) for parameter optimization, specify an input file na  $me.$ Otherwise, just press enter. 空欄のまま Enter

OK. The empirical values will be used.

Because you enabled output option for RAxML, the number of rate categories of di screte gamma rate heterogeneity is set to 4.

Because you specify BASEML or RAxML as likelihood calculator, invariant model fo r among-site rate variation will not be considered.

Because you did not specify BASEML as likelihood calculator, because you disable d the output option for MrBayes, or because you enabled comparison among nonpart itioned, proportional and separate models, N-GAM and autocorrelated discrete gam ma models for among-site rate variation will not be considered.

Because you enabled comparison among nonpartitioned, proportional and separate m odels, a common tree topology will be used for parameter optimization on each lo CUS.

If you want to give tree(s) for parameter optimization, specify an input file na  $me.$ 

Otherwise, just press enter.

OK. Tree(s) for parameter optimization will be made by neighbor-joining based on JC69 distances.

How many processes do you want to run simultaneously? (integer) (default: 1) 計算に使用する CPU 数を指定して Enter

 $\Box$ 

 $\times$ 

Because you specify BASEML or RAxML as likelihood calculator, invariant model fo r among-site rate variation will not be considered.

Because you did not specify BASEML as likelihood calculator, because you disable d the output option for MrBayes, or because you enabled comparison among nonpart itioned, proportional and separate models, N-GAM and autocorrelated discrete gam ma models for among-site rate variation will not be considered.

Because you enabled comparison among nonpartitioned, proportional and separate m odels, a common tree topology will be used for parameter optimization on each lo CUS.

If you want to give tree(s) for parameter optimization, specify an input file na  $me.$ 

Otherwise, just press enter.

OK. Tree(s) for parameter optimization will be made by neighbor-joining based on JC69 distances.

How many processes do you want to run simultaneously? (integer)  $(default: 1)$ 4 **OK. The number of processes is set to 4.** 

Which instruction do your processor support? (SSE2/SSE3/AVX/AVX2) (default: SSE2) 計算に使用する拡張命令セットを指定して Enter SSE3\_

 $\Box$ 

 $\times$ 

d the output option for MrBayes, or because you enabled comparison among nonpart $^\circ$ itioned, proportional and separate models, N-GAM and autocorrelated discrete gam ma models for among-site rate variation will not be considered.

Because you enabled comparison among nonpartitioned, proportional and separate m odels, a common tree topology will be used for parameter optimization on each lo cus.

If you want to give tree(s) for parameter optimization, specify an input file na  $me.$ 

Otherwise, just press enter.

OK. Tree(s) for parameter optimization will be made by neighbor-joining based on JC69 distances.

How many processes do you want to run simultaneously? (integer)  $(default: 1)$ 

OK. The number of processes is set to 4.

Which instruction do your processor support? (SSE2/SSE3/AVX/AVX2) (default: SSE2) SSE3 OK. The likelihoods will be calculated by "raxmlHPC-PTHREADS-SSE3".

All configurations have been completed. Just press enter to run!

空欄のまま Enter で計算開始

Calculating likelihood under EqualRate CodonEqualRate model which selected by  $BI^{\wedge}$ **C2 on whole partition...** 

Calculating likelihood under EqualRate\_CodonNonpartitioned model which selected by BIC3 on whole partition...

Calculating likelihood under EqualRate CodonEqualRate model which selected by BI C3 on whole partition...

Calculating likelihood under EqualRate CodonNonpartitioned model which selected by BIC4 on whole partition...

Calculating likelihood under EqualRate\_CodonEqualRate model which selected by BI C4 on whole partition...

Calculating likelihood under EqualRate\_CodonNonpartitioned model which selected by BIC5 on whole partition...

Calculating likelihood under EqualRate\_CodonEqualRate model which selected by BI C5 on whole partition...

Calculating likelihood under EqualRate\_CodonNonpartitioned model which selected by BIC6 on whole partition...

Calculating likelihood under EqualRate CodonEqualRate model which selected by BI C6 on whole partition...

done.

Outputting results... done.

The model selection has been finished.

The results was output to "C:¥Users¥shimotsuki¥Desktop¥Drosophila¥16S.fas.kakusa n".

Please press enter to close.

空欄のまま Enter でウィンドウ閉じる

 $\vee$  3

 $\varphi$ 

ファイル ホーム 共有 表示

← → v ↑ L > PC > デスクトップ > Drosophila

↓ ひ Drosophilaの検索

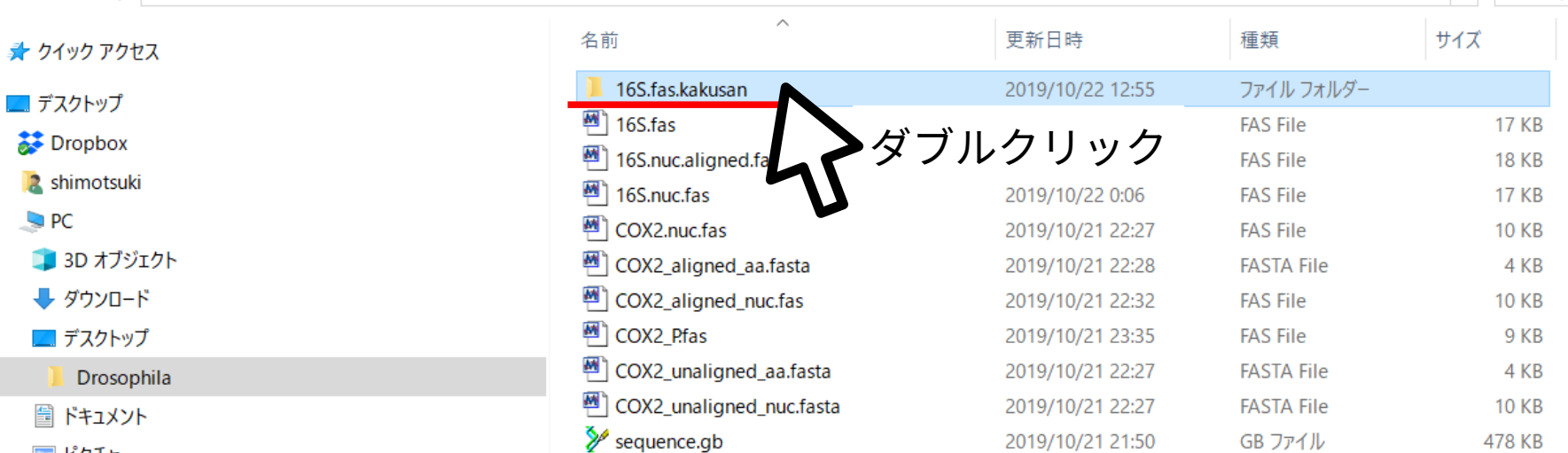

- ピクチャ
- || ビデオ
- ♪ ミュージック
- **ローカル ディスク (C:)**
- ライブラリ
- 国カメラロール
- 風 ドキュメント
- 具ピクチャ
- 風 ビデオ
- ♪ミュージック
- 』 保存済みの写真
- ネットワーク
- 99 コントロール パネル
- ごみ箱
- Drosophila

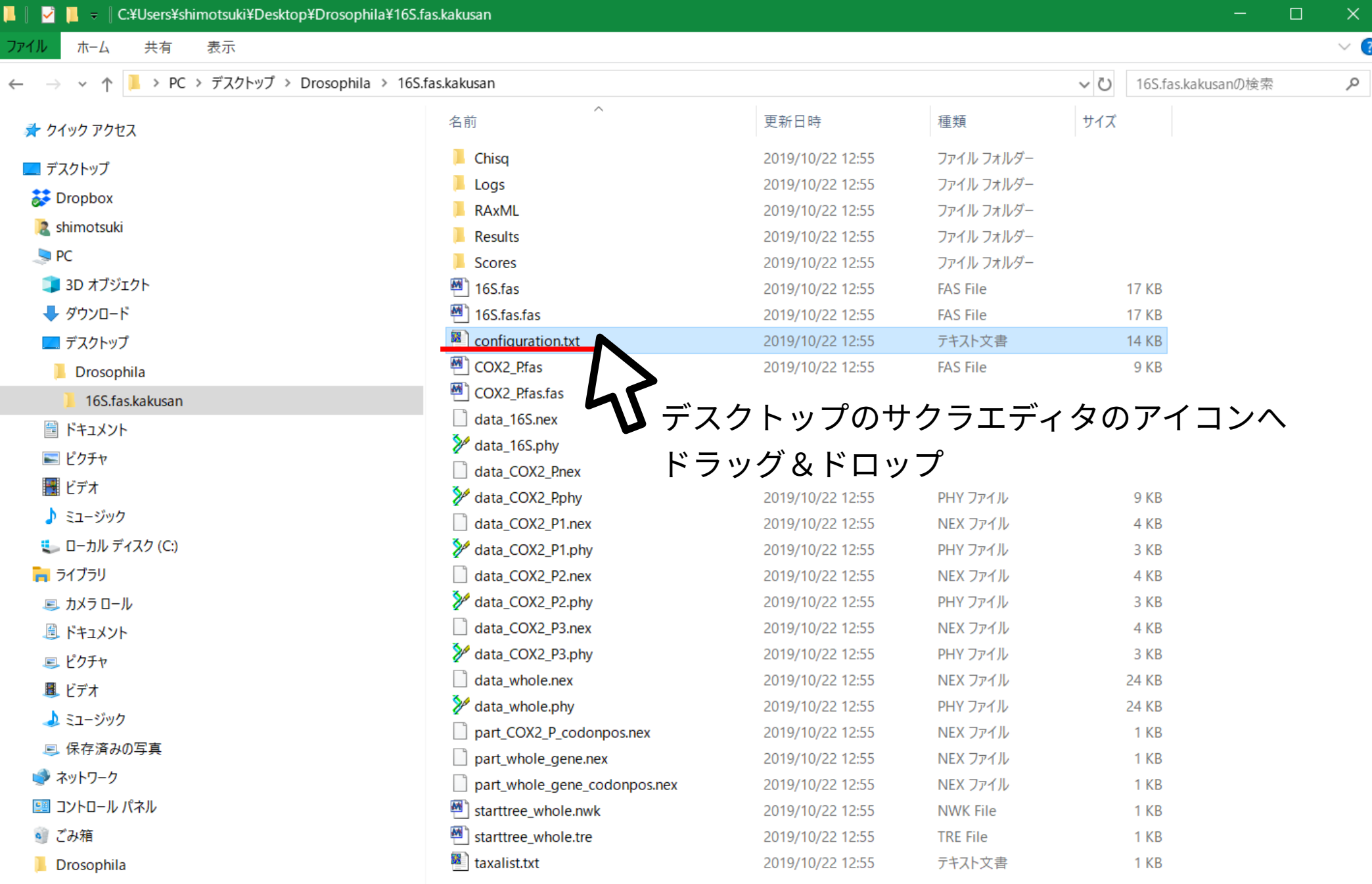

■ デスクトップ¥Drosophila¥16S.fas.kakusan¥configuration.txt - sakura 2.2.0.1

ファイル(E) 編集(E) 変換(C) 検索(S) ツール(I) 設定(O) ウィンドウ(W) ヘルプ(H)

REC 挿入

SJIS

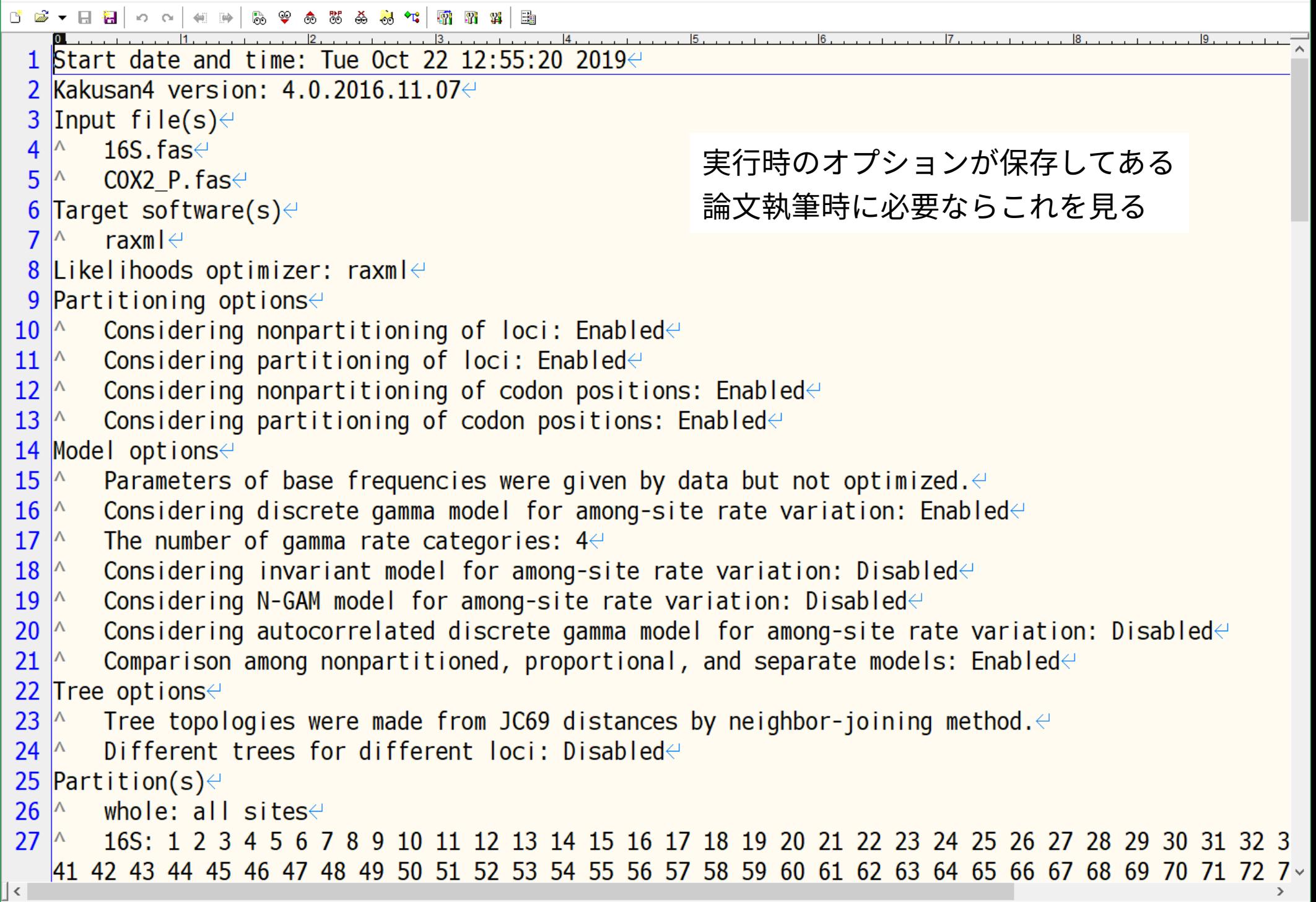

1行 1桁

CRLF 53

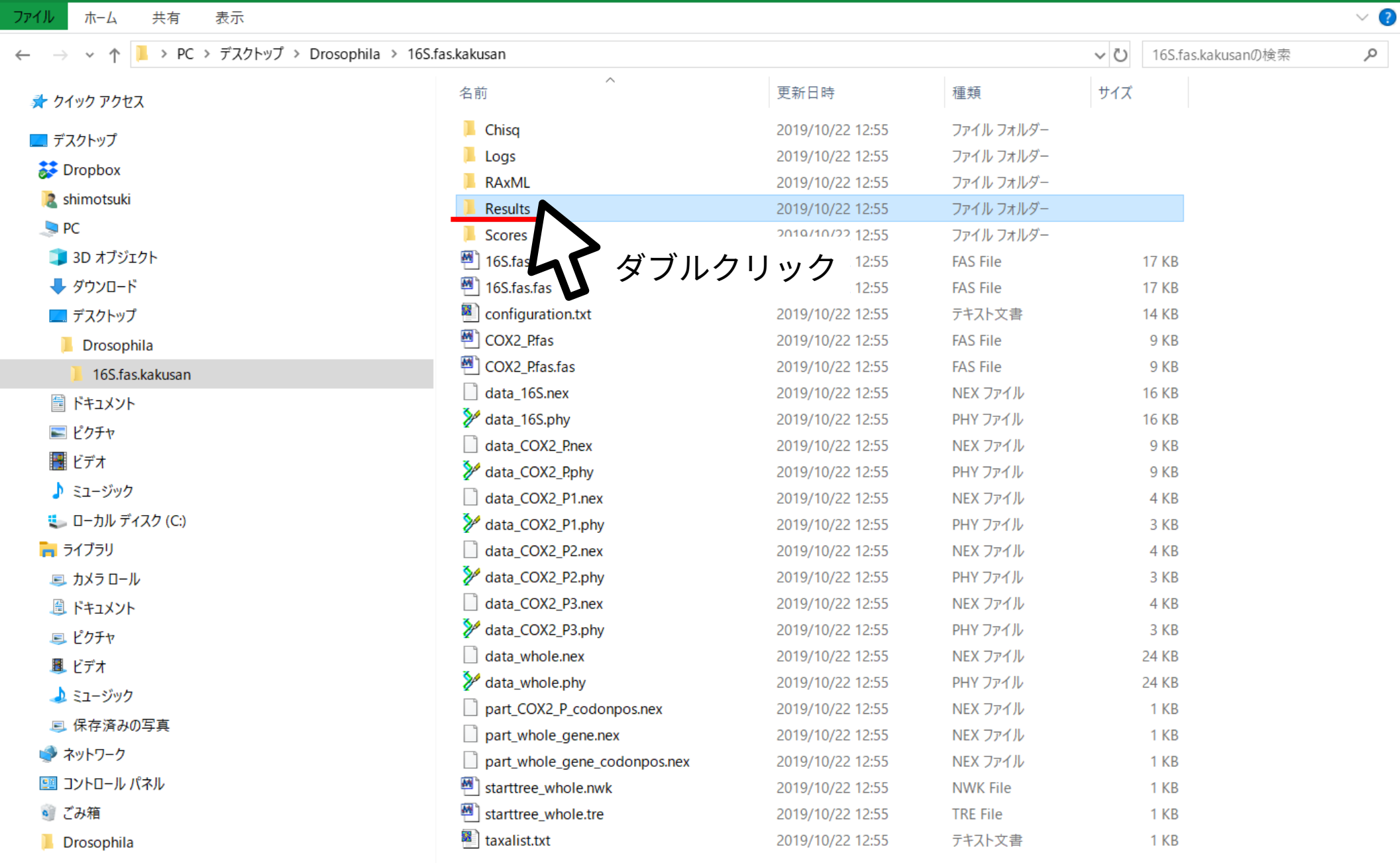

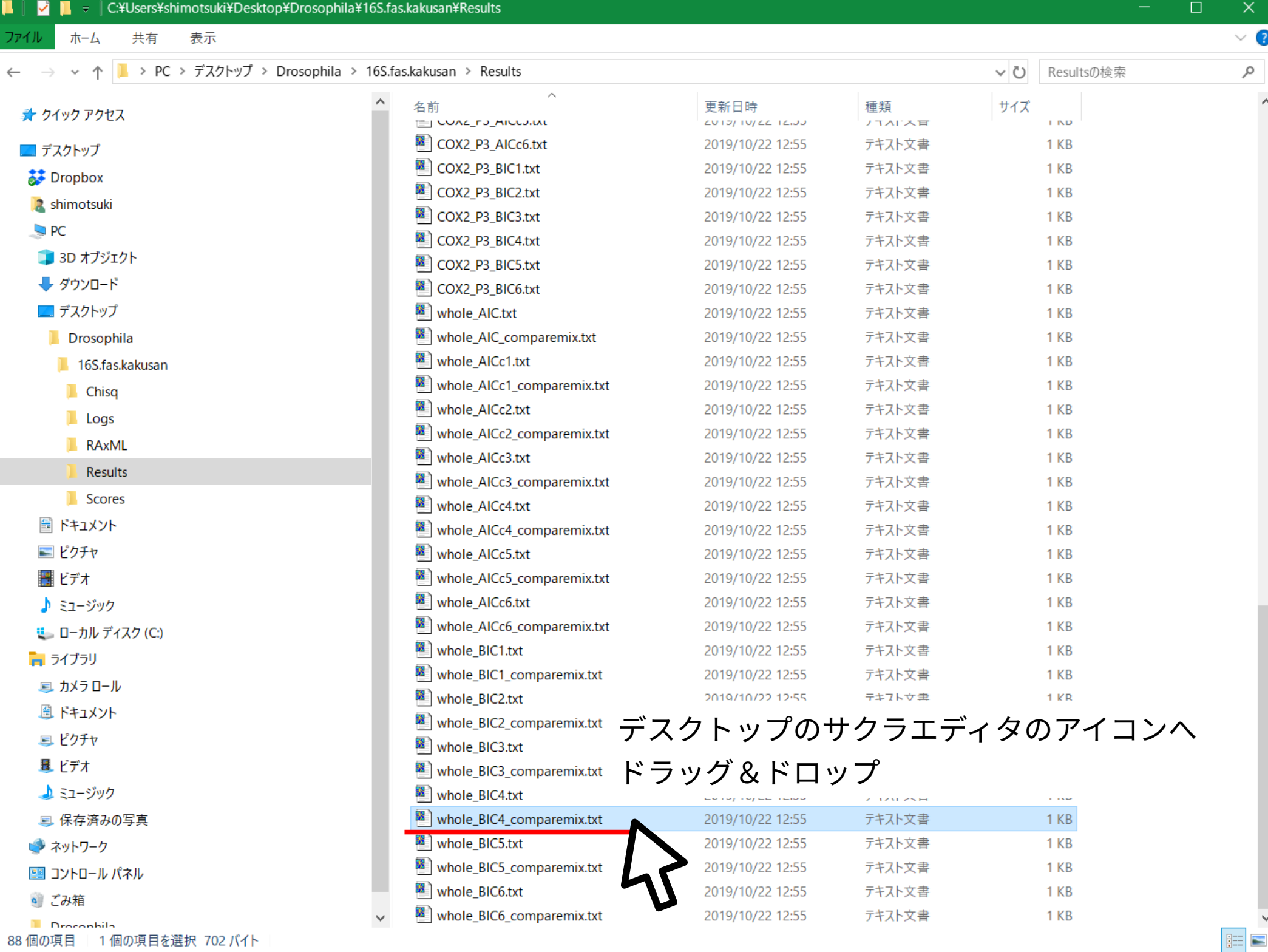

■ デスクトップ¥Drosophila¥16S.fas.kakusan¥Results¥whole\_BIC4\_comparemix.txt - sakura 2.2.0.1

ファイル(F) 編集(E) 変換(C) 検索(S) ツール(I) 設定(O) ウィンドウ(W) ヘルプ(H)

 $\overline{\mathbf{K}}$ 

0 2 2 3 2 3 4 4 4 4 5 6 8 9 4 5 5 6 7 9 8 8 7 8 9 8

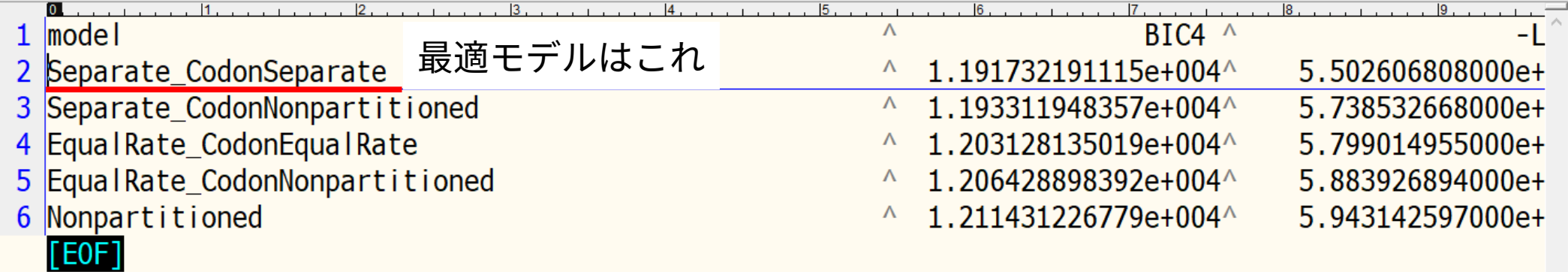

 $\sim$ 

 $\sum$ 

 $\Box$ 

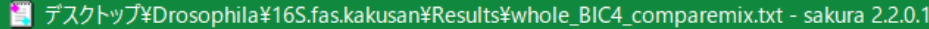

ファイル(E) 編集(E) 変換(C) 検索(S) ツール(I) 設定(O) ウィンドウ(W) ヘルプ(H)

 $\lceil \cdot \rceil$ 

## 

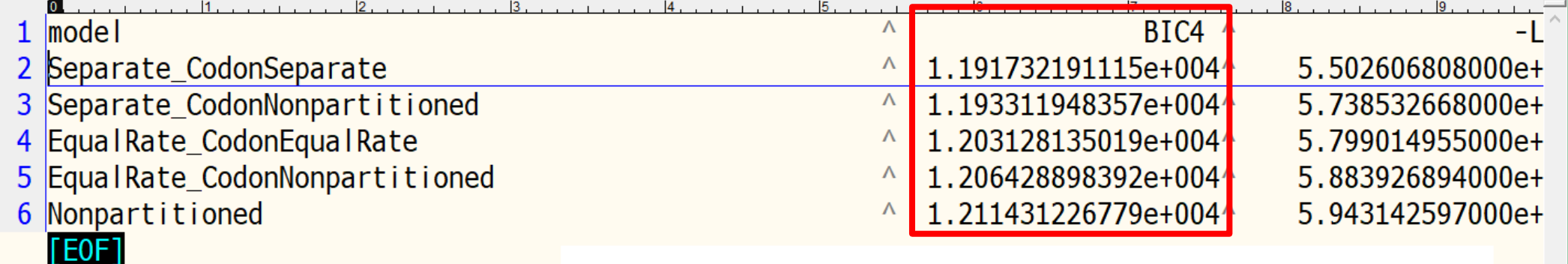

アライメント長をサンプルサイズとした場合の BIC の値 (BIC4 なるものがあるわけではないので注意 )

 $\Box$ 

 $\times$ 

 $\rightarrow$ 

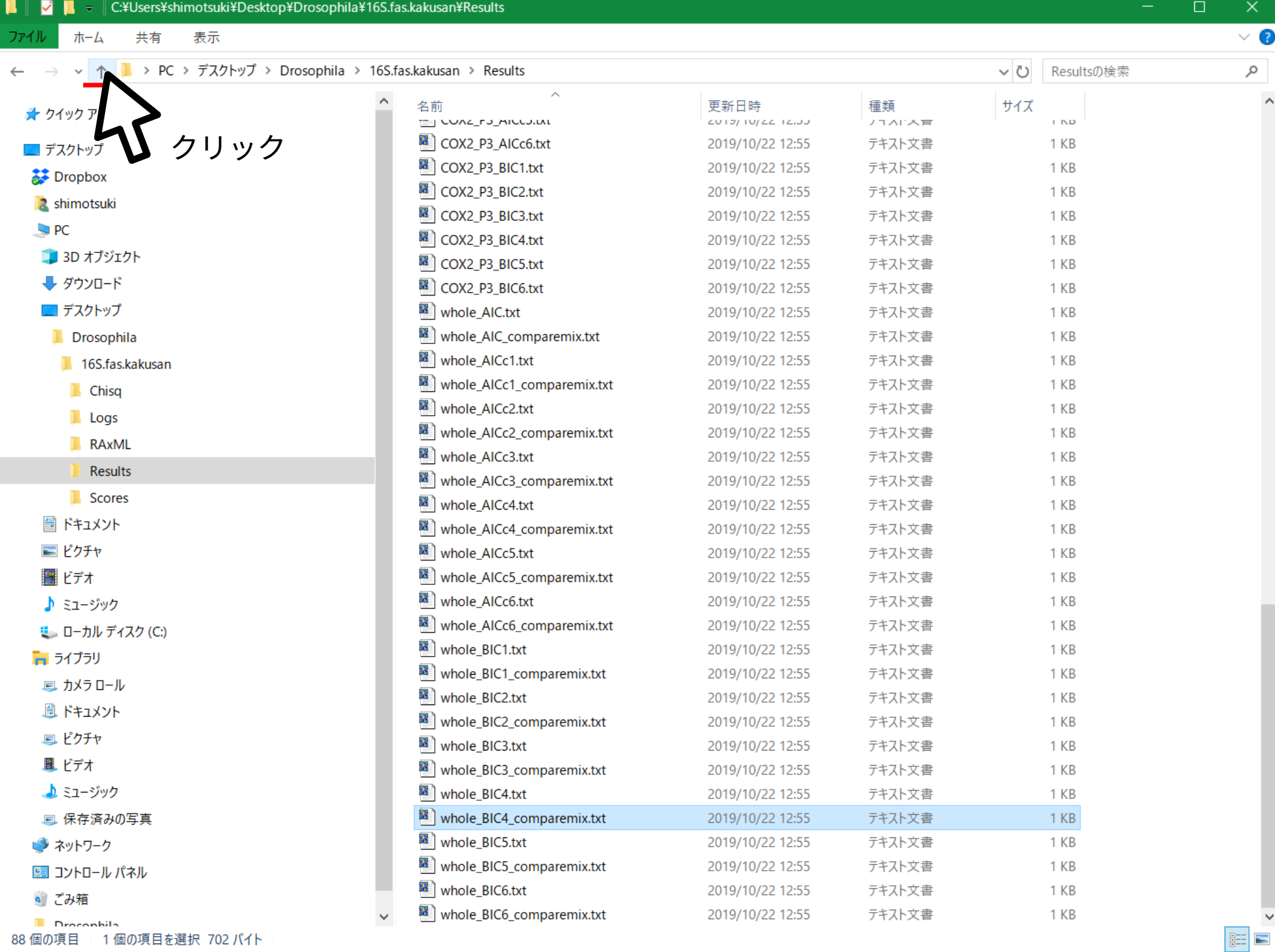

表示

 $\vee$  ?

 $\varphi$ 

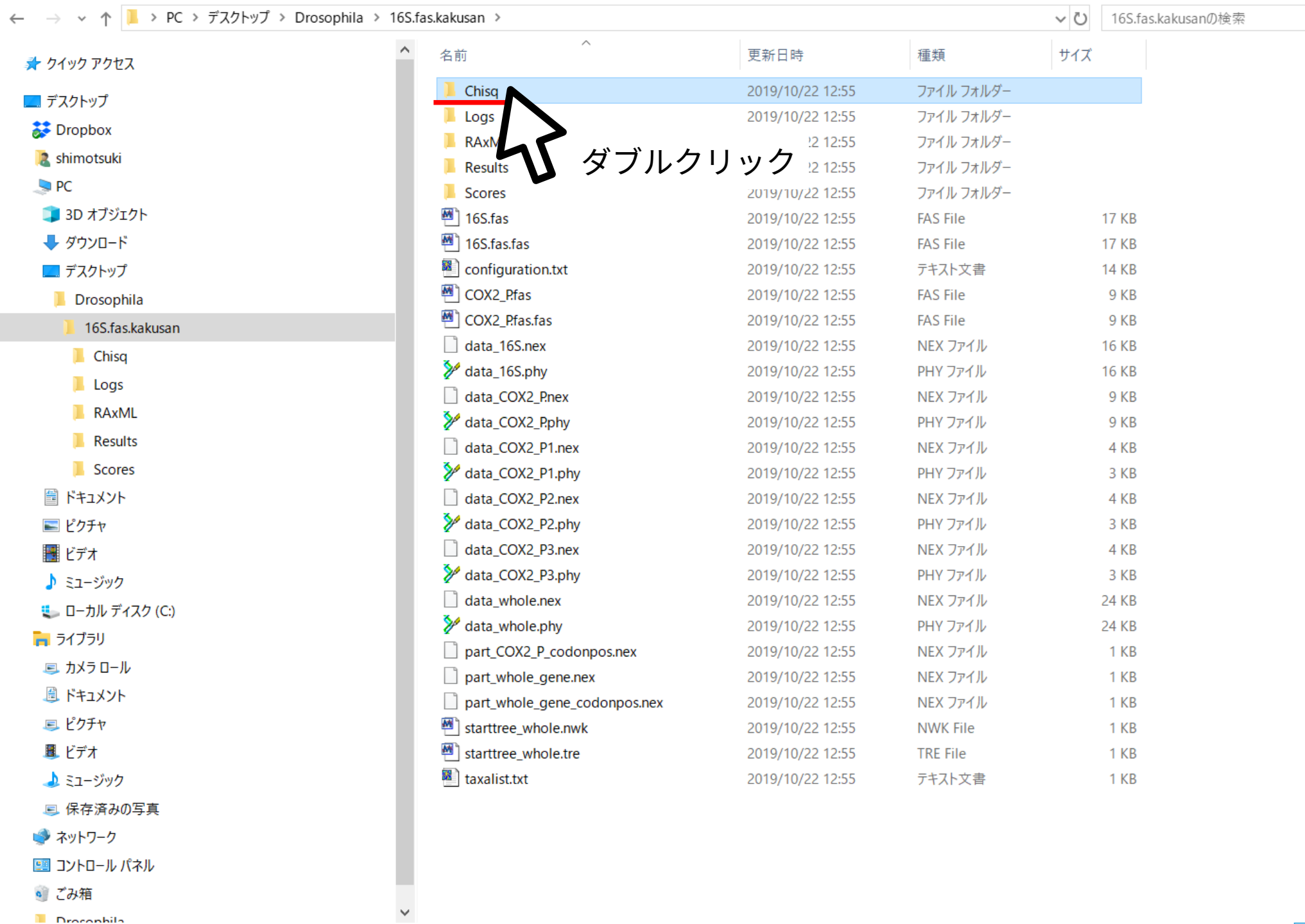

• ごみ箱

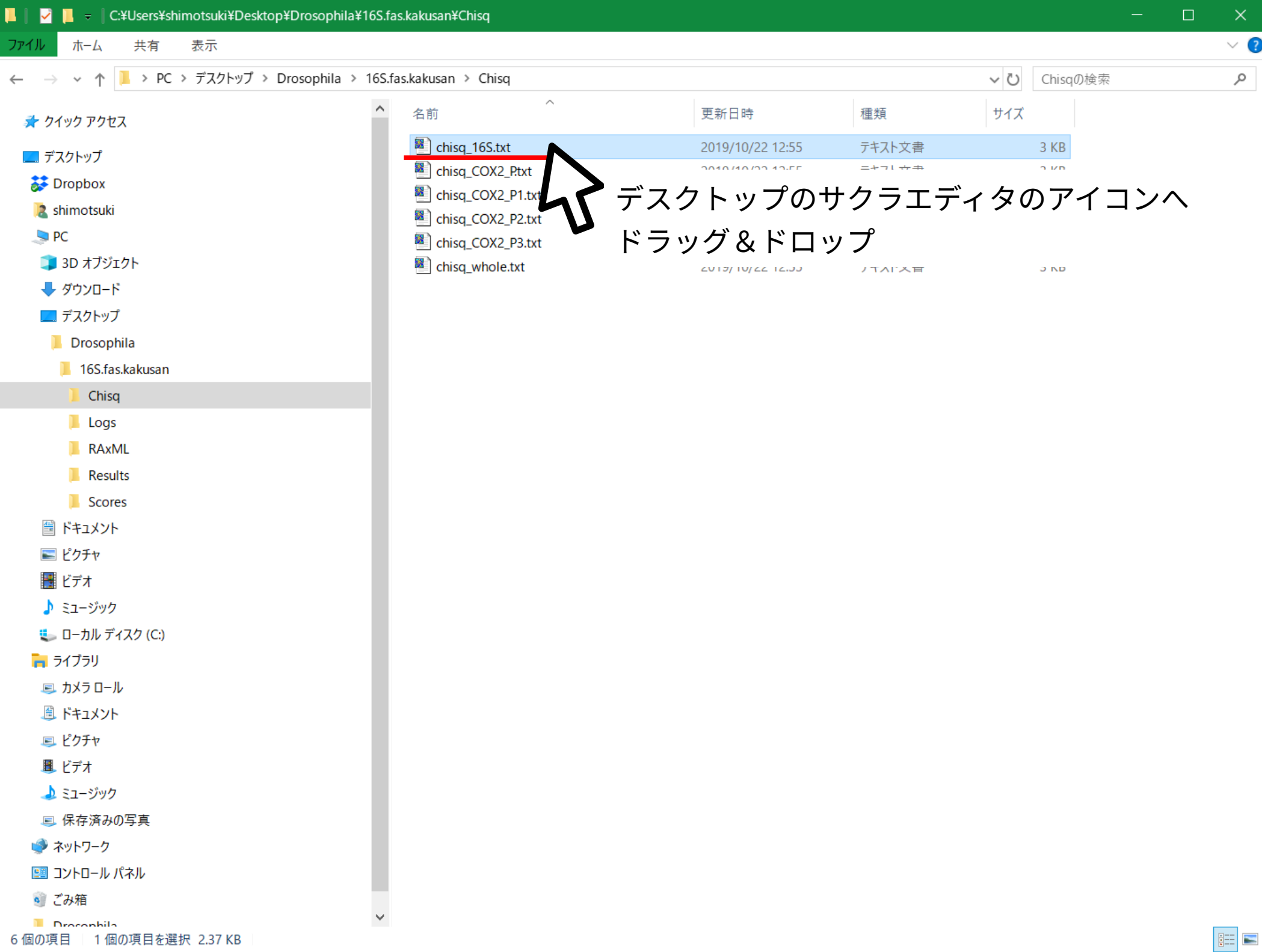

ファイル(F) 編集(E) 変換(C) 検索(S) ツール(I) 設定(O) ウィンドウ(W) ヘルプ(H)

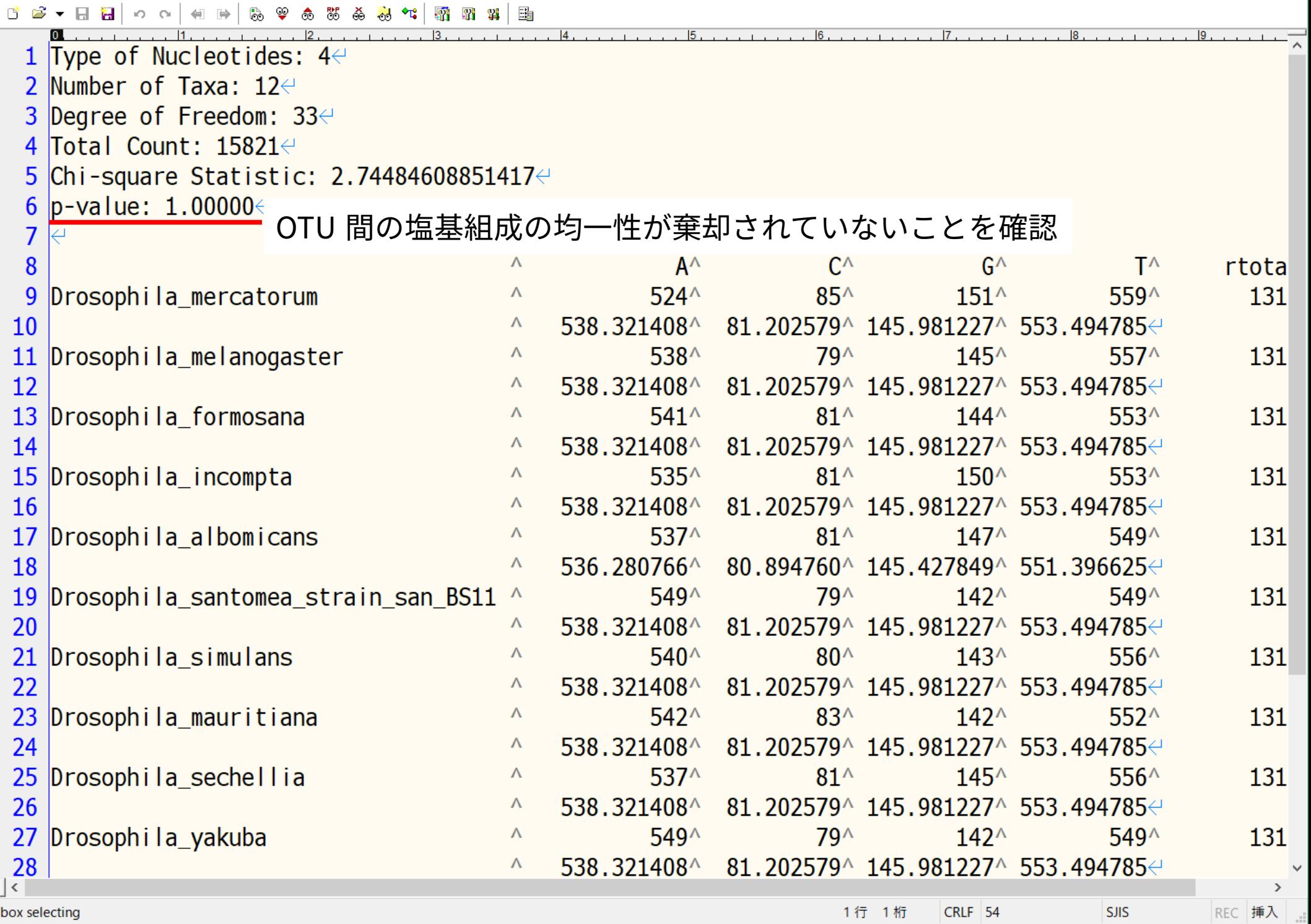

1行 1桁

CRLF 54

**SJIS** 

box selecting

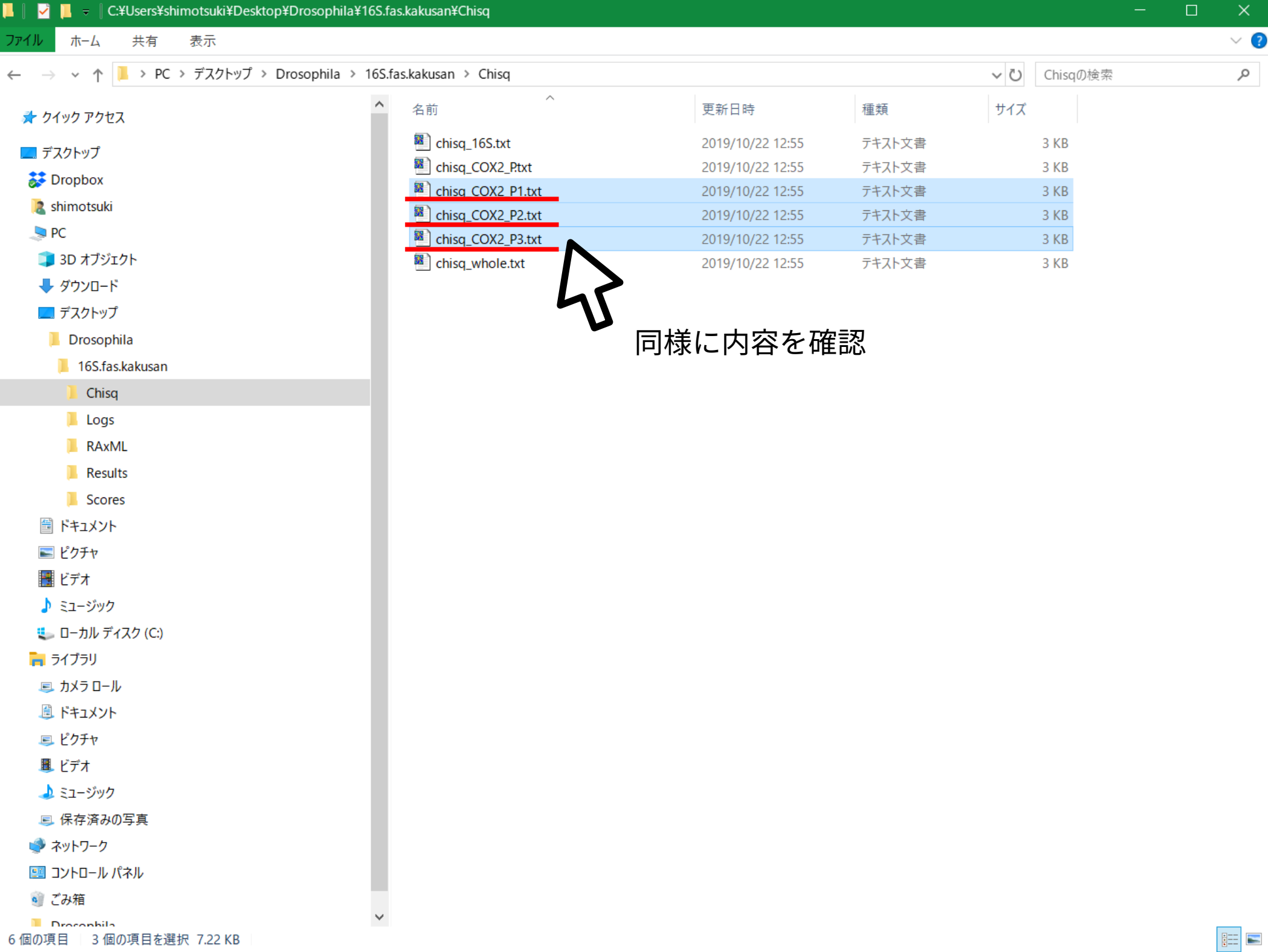

 $\vee$  2

مر

EE

ホーム 共有

■ > PC > デスクトップ > Drosophila > 16S.f  $\leftarrow$ 个  $\sim$ 

表示

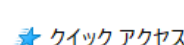

ファイル

■ デスクトップ

Dropbox

2 shimotsuki

 $Q$  PC

13D オブジェクト

→ ダウンロード

■ デスクトップ

Drosophila

16S.fas.kakusan

Chisq

- $\blacksquare$  Logs
- **RAxML**
- Results

**I** Scores

圖 ドキュメント

■ ピクチャ

|| ビデオ

♪ ミュージック

■ ローカル ディスク (C:)

■ ライブラリ

■カメラロール

- 圓 ドキュメント
- 回 ピクチャ

風 ビデオ

▲ミュージック

回 保存済みの写真

● ネットワーク

图 コントロール パネル

◎ ごみ箱

**Drocophila** 6個の項目 | 2個の項目を選択 4.75 KB

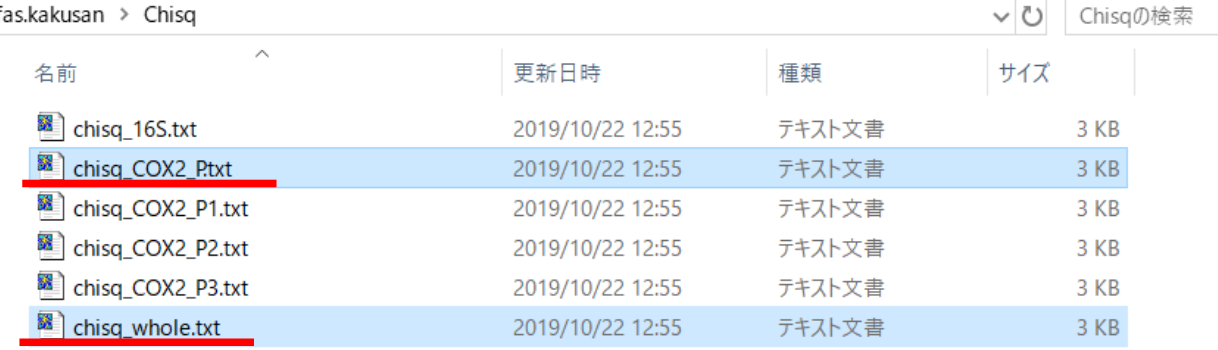

遺伝子座間非区分·コドン位置間非区分モデルは 最適モデルではなかったので今回これらはどうでもいい